Документ подписан простой электронной подписью Информация о владельце: ФИО: Баламирзоев Назим Лиолиновичерство науки и высшего образования Российской Федерации Должность: Ректор Дата подписания: 07.06.20PFBOWBO «Дагестанский государственный технический университет» Уникальный программный ключ: 5cf0d6f89e80f49a334f6a4ba58e91f3326b9926

# ФОНД ОЦЕНОЧНЫХ СРЕДСТВ

#### по дисциплине

### ОПЦ.03 ИНФОРМАЦИОННЫЕ ТЕХНОЛОГИИ

специальность

09.02.07 Информационные системы и программирование

квалификация

уровень образования

программист

СПО на базе основного общего образования/ среднего общего образования

Адеева М.Г., к.э.н., доцент Разработчик

Фонд оценочных средств обсужден на заседании отделения ИТ

« <u>OS» Од</u> 2023г., протокол № 1

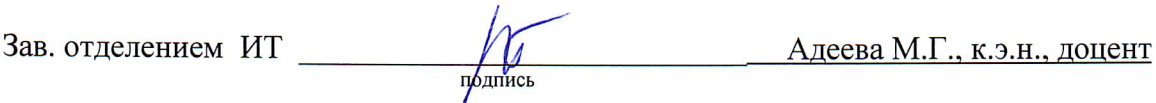

г. Махачкала - 2023

# **СОДЕРЖАНИЕ**

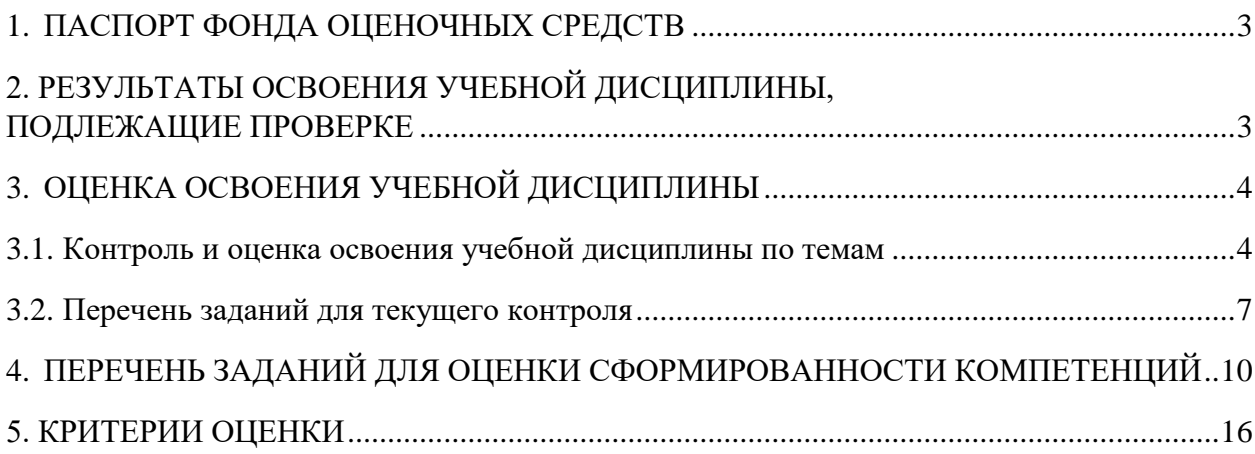

## **1. ПАСПОРТ ФОНДА ОЦЕНОЧНЫХ СРЕДСТВ**

<span id="page-2-0"></span>Фонд оценочных средств (ФОС) является неотъемлемой частью рабочей программы дисциплины ОПЦ.03 «Информационные технологии» и предназначен для контроля и оценки образовательных достижений, обучающихся (в т.ч. по самостоятельной работе студентов, далее – СРС), освоивших программу данной дисциплины.

Целью фонда оценочных средств является установление соответствия уровня подготовки обучающихся требованиям ФГОС СПО по специальности 09.02.07 Информационные системы и программирование*.*

Рабочей программой дисциплины ОПЦ.03 «Информационные технологии» предусмотрено формирование следующих общих компетенций:

1) ОК 02. Использовать современные средства поиска, анализа и интерпретации информации и информационные технологии для выполнения задач профессиональной деятельности;

2) ОК 05. Осуществлять устную и письменную коммуникацию на государственном языке Российской Федерации с учетом особенностей социального и культурного контекста.

Формой аттестации по учебной дисциплине является: экзамен.

## <span id="page-2-1"></span>**2. РЕЗУЛЬТАТЫ ОСВОЕНИЯ УЧЕБНОЙ ДИСЦИПЛИНЫ, ПОДЛЕЖАЩИЕ ПРОВЕРКЕ**

В результате аттестации по учебной дисциплине осуществляется комплексная проверка следующих умений и знаний, а также динамика формирования общих компетенций:

<span id="page-2-2"></span>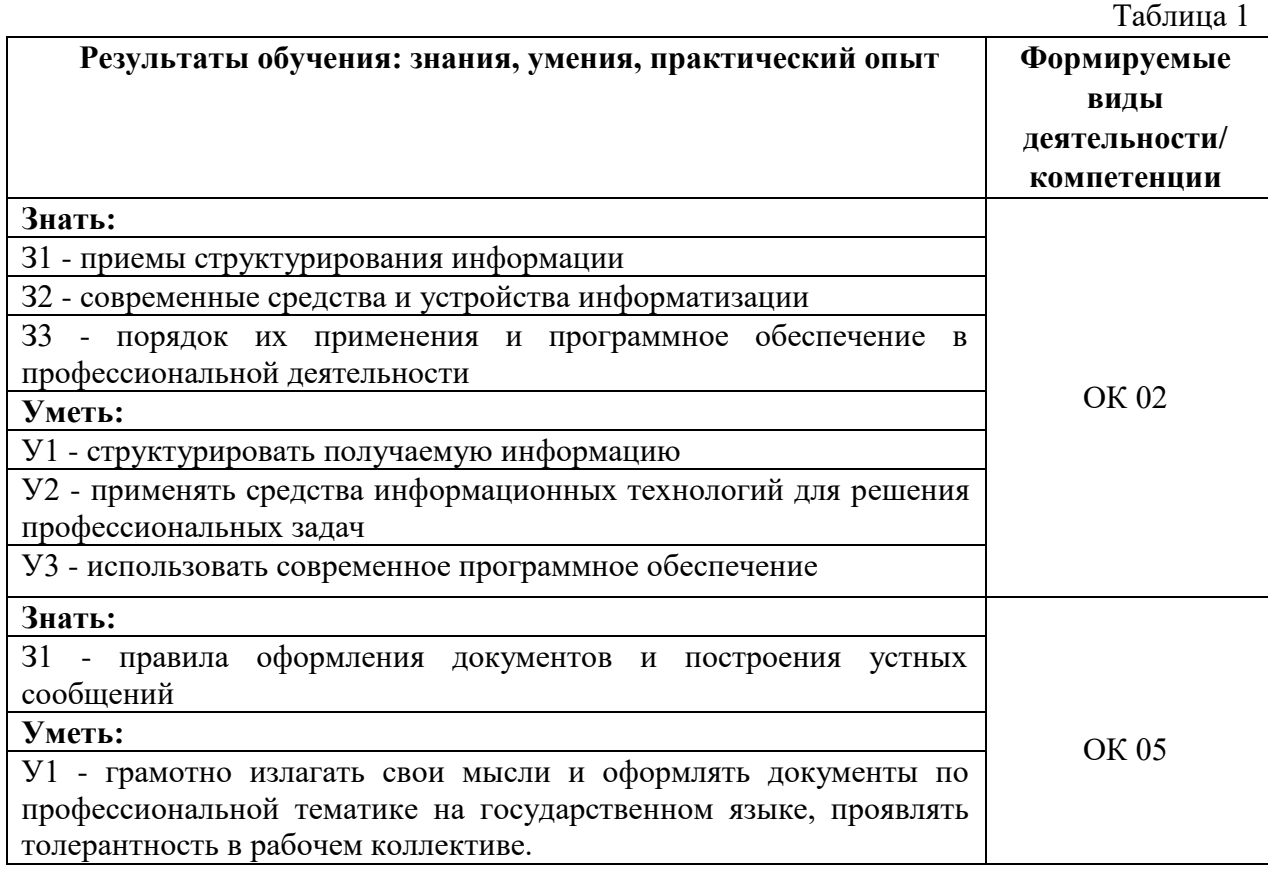

# **3. ОЦЕНКА ОСВОЕНИЯ УЧЕБНОЙ ДИСЦИПЛИНЫ**

## **3.1. Контроль и оценка освоения учебной дисциплины по темам**

Предметом оценки служат знания и умения, предусмотренные ФГОС СПО, направленные на формирование общих компетенций.

Таблица 2

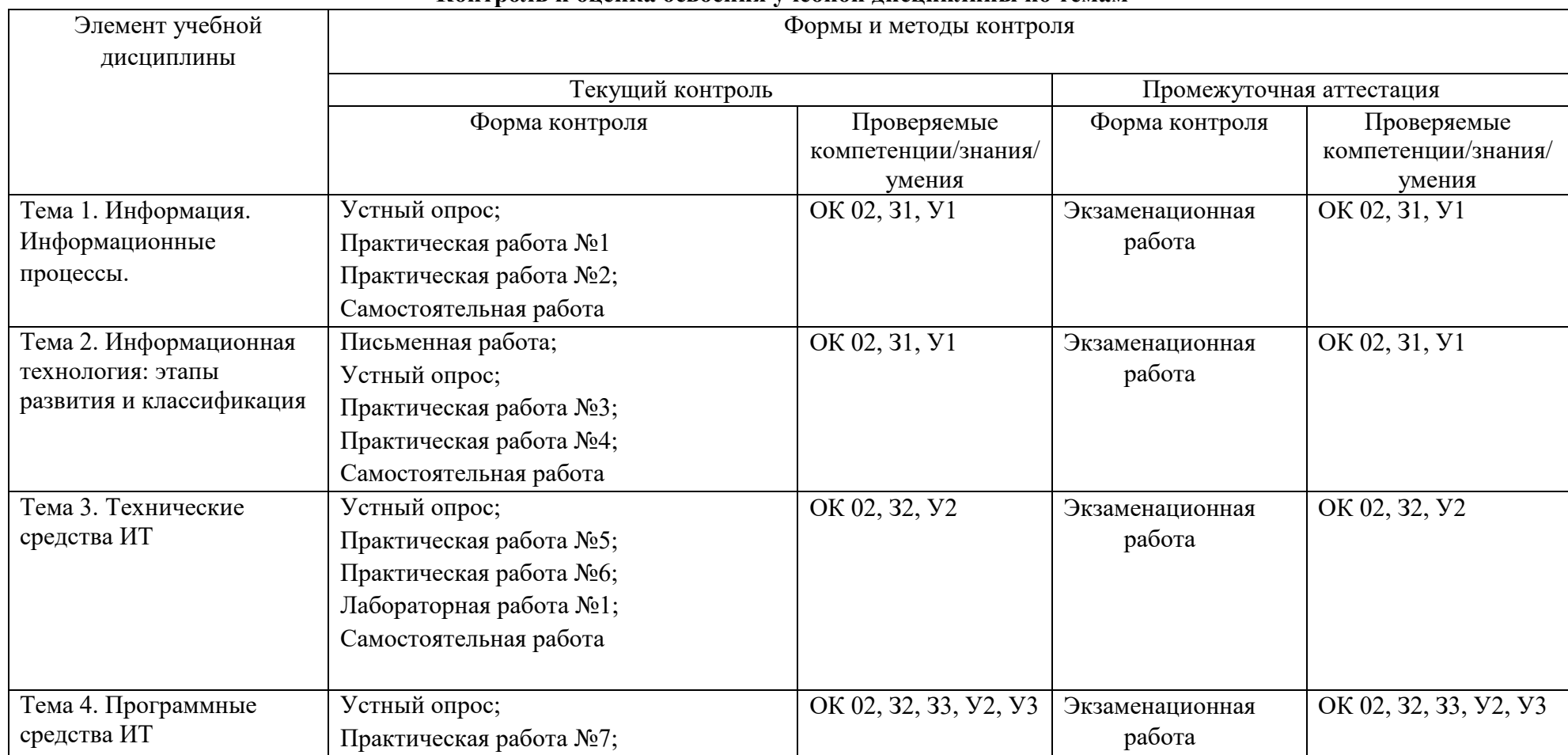

#### <span id="page-3-0"></span>**Контроль и оценка освоения учебной дисциплины по темам**

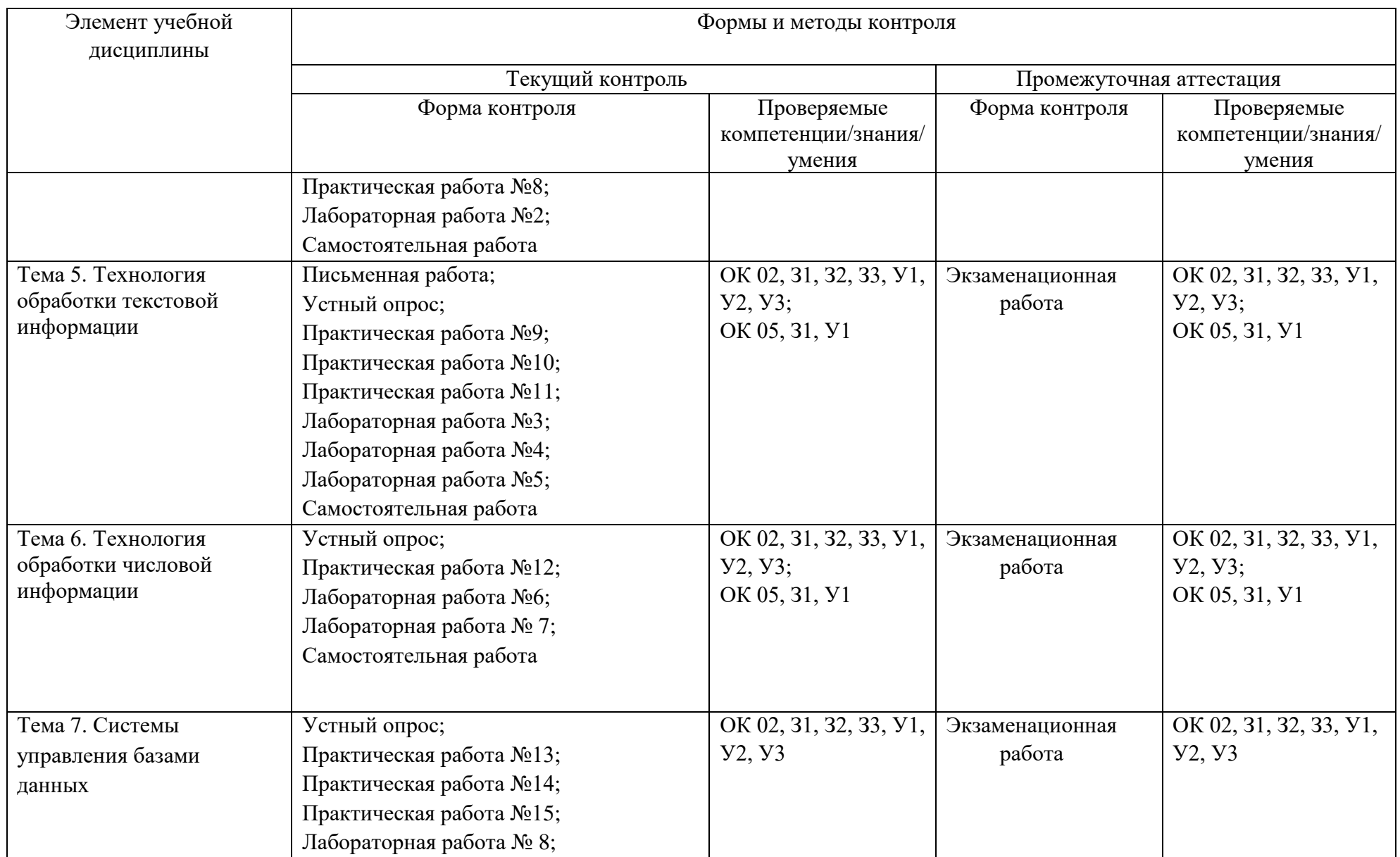

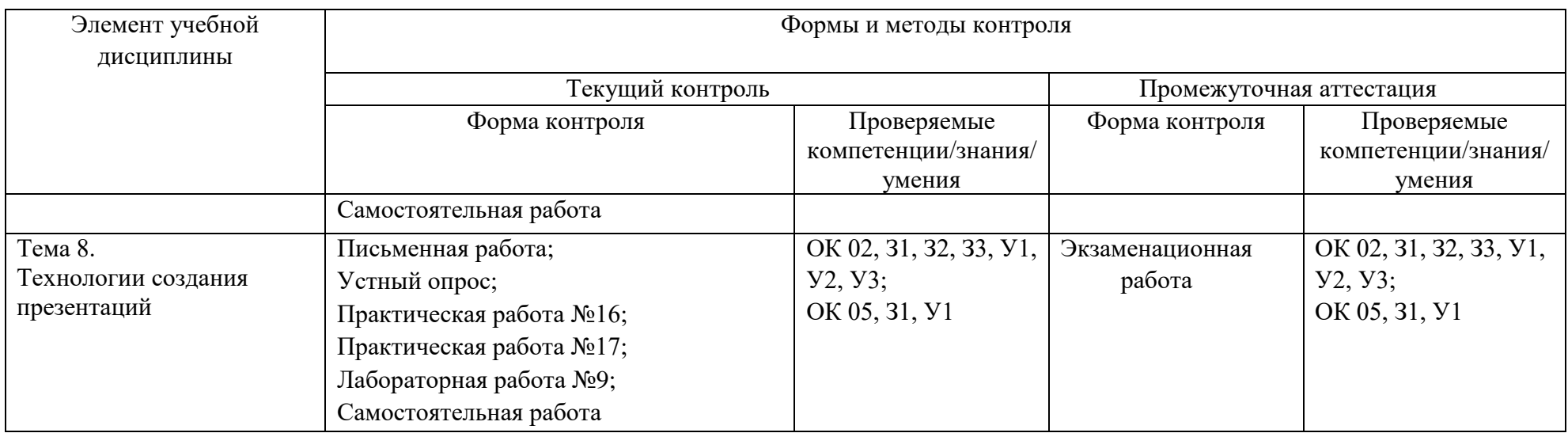

### **3.2. Перечень заданий для текущего контроля**

### <span id="page-6-0"></span>*Формируемая компетенция: ОК 02*

### **Перечень заданий закрытого типа**

Задание №1. Какие действия могут относиться к редактированию текстового документа?

- а) сохранение текстового файла на внешнем носителе;
- б) передача текстового файла по сети;
- в) внесение изменений в текстовый документ;
- г) удаление текстового файла на внешнем носителе.

Задание №2. Какую функцию можно использовать, чтобы узнать, как презентация будет смотреться в напечатанном виде?

- а) предварительного просмотра;
- б) редактирования;
- в) вывода на печать.

Задание № 3. Сопоставьте внешний вид непечатаемого символа с названием клавиши, отвечающей за его ввод:

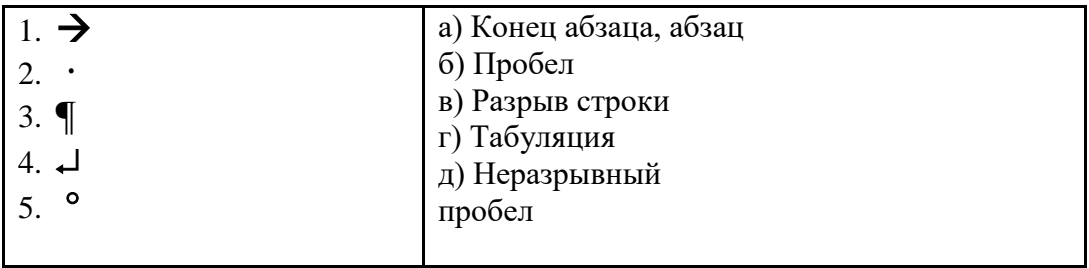

Задание №4. Сопоставьте название операции работы с таблицами в документе с пиктограммами на ленте, с помощью которых они выполняется:

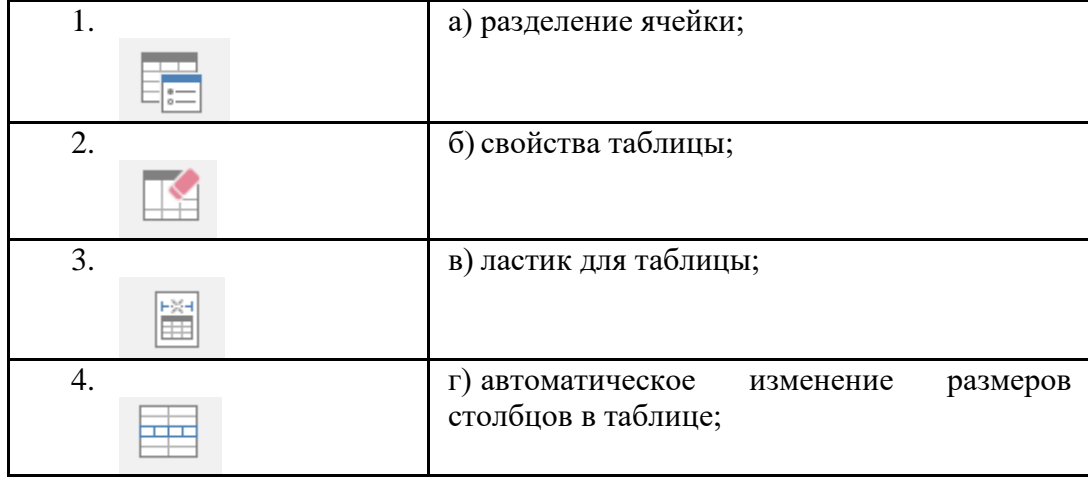

Задание № 5. Установите правильную последовательность действий пользователя для выполнения процедуры сохранения новой книги в Microsoft Excel:

- а) В поле *Имя файла* введите имя книги;
- б) Нажмите кнопку *Сохранить*;

в) Выберите команду кнопка Файл/*Сохранить как* и в поле *Тип файла* выберите необходимый тип сохранения документа (например, Книга Excel);

г) В окне *Сохранение документа* укажите диск и папку, в которую будет помещена книга.

### **Перечень заданий открытого типа**

Задание №1. На рисунке представлен фрагмент электронной таблицы в режиме отображения формул в табличном процессоре MS Excel. Чему будет равно значение в ячейке C6?

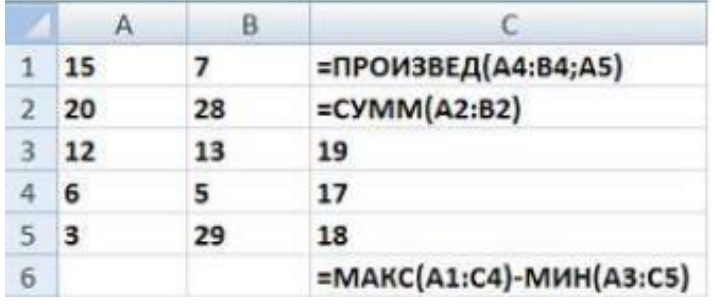

Задание №2. Как называется команда, изображенная на пиктограмме

Задание №3. Какие начертания шрифта были использованы для следующего фрагмента текста: Текстовый процессор - *прикладная программа* с широкими возможностями форматирования текста и работы с графическими объектами.

Задание №4. Дополните определение: «Информационные … - это отдельные документы и отдельные массивы документов, документы и массивы документов в информационных системах (библиотеках, архивах, фондах, банках данных, других информационных системах)».

Задание №5. Дополните предложение: «К основным информационным …. относятся: поиск, отбор, хранение, передача, кодирование, обработка, защита информации».

### *Формируемая компетенция: ОК 05*

#### **Перечень заданий закрытого типа**

Задание №1. Чтобы создать новую страницу, необходимо одновременно нажать на такие клавиши:

а) Ctrl +Enter; б) Shift +Пробел;

в) Shift+Enter.

г) Ctrl +V.

Задание №2. Какую команду надо выполнить, чтобы вставить в текстовый документ формулу?

а) Файл – Параметры страницы – Вставить формулу;

б) Вставка – Объект – Microsoft Equation 3.0;

в) Вставка – Иллюстрации – Вставить формулу.

Задание №3. Сопоставьте изображение пиктограммы и название команды в текстовом процессоре MS Word:

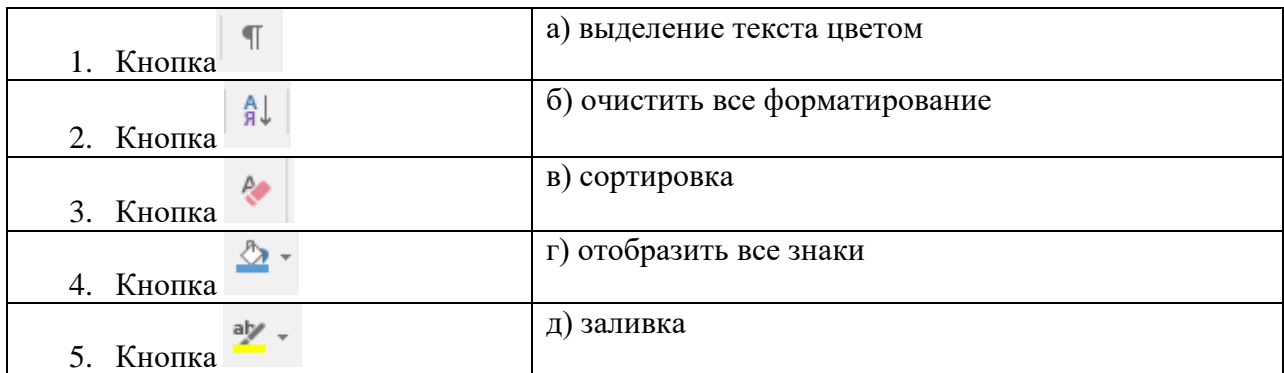

Задание №4. Сопоставьте изображение пиктограммы и название команды в текстовом процессоре MS Word.

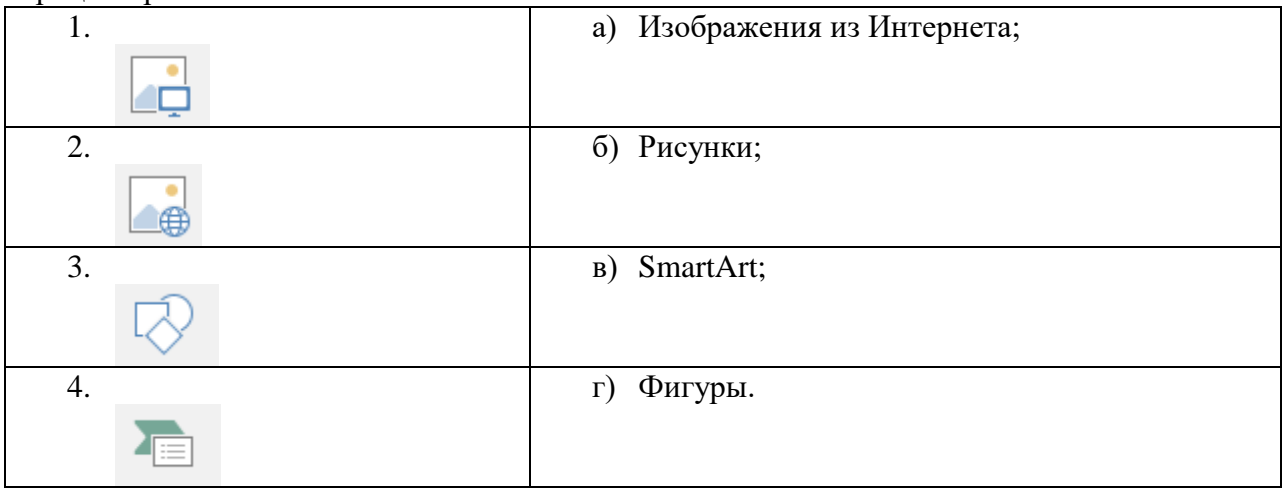

Задание №5. Установите правильную последовательность действий пользователя для сохранения документа определенного типа в качестве шаблона в текстовом процессоре MS Word:

а) Выберите соответствующий пункт в списке *Тип файла* (*Шаблон Word*, *Шаблон Word с поддержкой макросов*);

б) Нажмите кнопку Сохранить.

- в) Дважды щелкните пункт *Этот компьютер*;
- г) Щелкните вкладку Файл и выберите команду *Сохранить как*;
- д) Введите имя шаблона в поле *Имя файла*.

#### **Перечень заданий открытого типа**

Задание № 1. Какую клавишу нужно удерживать на клавиатуре при копировании разных элементов текста одного документа MS Word?

Задание №2. Какую команду нужно выполнить в ленте текстового процессора MS Word, чтобы включить автоматическую расстановку переносов в документе?

Задание №3. На какой вкладке ленты текстового процессора MS Word можно задать ориентацию страницы документа *Альбомная*?

Задание №4. Дополните предложение: «Текстовый редактор — это упрощенная версия текстового … , которая позволяет открывать, просматривать и изменять файлы с обычным текстом».

Задание №5. Дополните определение: «… - процесс оформления документа в соответствии с требованиями».

## **4. ПЕРЕЧЕНЬ ЗАДАНИЙ ДЛЯ ОЦЕНКИ СФОРМИРОВАННОСТИ КОМПЕТЕНЦИЙ**

### <span id="page-9-1"></span><span id="page-9-0"></span>*Формируемая компетенция: ОК 02*

### **Перечень заданий закрытого типа**

Задание № 1. Какой информационный процесс включает в себя разделение информации на более мелкие и понятные части, установление связей между ними и упорядочивание их в логическую последовательность?

а) регистрация информации;

б) структурирование информации;

в) сбор информации;

г) передача информации.

Задание № 2. Какие группа технических средств входит в базовую аппаратную конфигурацию ЭВМ в ИТ?

а) монитор, клавиатура, динамики, системная плата;

б) системный блок, монитор, принтер, мышь, дигитайзер;

в) системный блок, монитор, клавиатура, мышь;

г) сканер, мышь, системный блок.

Задание № 3. Какая группа программ составляет программное обеспечение в ИТ?

а) стандартные, интернетовские, текстовые, архиваторы;

б) базовые, системные, служебные, прикладные;

в) операционная система, прикладные программы, антивирусы, дискета;

г) все что перечислено.

Задание № 4. Какая группа технических средств относится к средствам сбора информации в ИТ?

а) клавиатура, сканер, микрофон, видеокамера;

б) монитор, планшет, диктофон, джойстик;

в) принтер, световое перо, клавиатура;

г) все что перечислено.

Задание № 5. Какой объект нельзя вставить в слайд электронной презентации?

а) видеоклип;

б) аудио;

в) фильм;

г) функцию BIOS.

Задание № 6. Какая группа операций относится к процедурам обработки текстовой информации в ИТ?

а) выделение, выравнивание и настройка;

б) набор, редактирование, форматирование, сохранение и печать документа;

в) печать и редактирование;

г) подготовка и набор.

Задание № 7. Сопоставьте внешний вид непечатаемого символа с названием клавиши, отвечающей за его ввод:

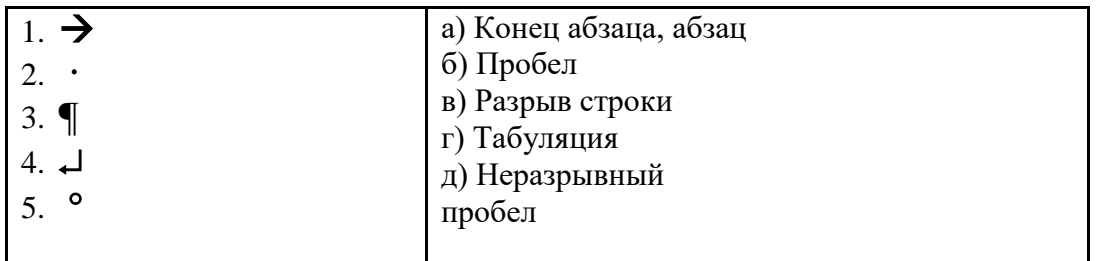

Задание № 8. Сопоставьте операцию работы с документом и сочетание клавиш, с помощью которых она выполняется:

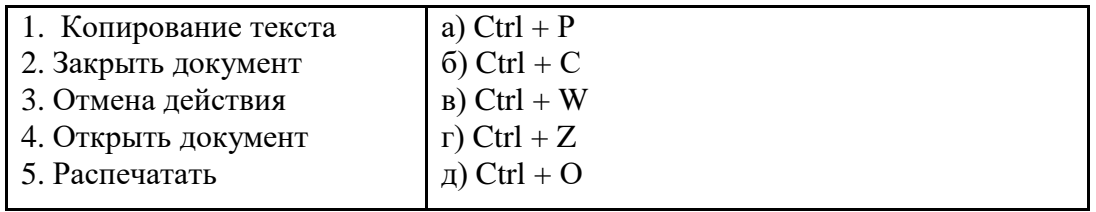

Задание № 9. Установите правильную последовательность действий пользователя для выполнения процедуры сохранения новой книги в Microsoft Excel:

д) В поле *Имя файла* введите имя книги;

е) Нажмите кнопку *Сохранить*;

ж)Выберите команду кнопка Файл/*Сохранить как* и в поле *Тип файла* выберите необходимый тип сохранения документа (например, Книга Excel);

з) В окне *Сохранение документа* укажите диск и папку, в которую будет помещена книга.

Задание № 10. Определите правильный порядок действий пользователя для добавления в электронную презентацию слайдов из файла, расположенного на локальном компьютере?

*а)* В области *Повторное использование слайдов* нажмите кнопку *Открыть файл PowerPoint.*

б) В диалоговом окне *Обзор* выберите файл презентации, который содержит нужный слайд.

в) В обычном режиме в панели слайдов на вкладке *Слайды* щелкните место куда нужно добавить слайд.

г) На вкладке *Главная* в группе *Слайды* щелкните стрелку *Создать слайд*, а затем выберите команду *Повторное использование слайдов*.

д) В области *Повторное использование слайдов*: чтобы добавить отдельный слайд, щелкните этот слайд, чтобы добавить все слайды, щелкните любой из них правой кнопкой мыши и выберите в контекстном меню команду *Вставить все слайды*.

### **Перечень заданий открытого типа**

Задание № 1. Как называется процесс организации данных и информации в определенном порядке и формате, чтобы они были легко доступны и понятны для использования?

Задание № 2. Вычислите значение в ячейке В1 по приведенной формуле?

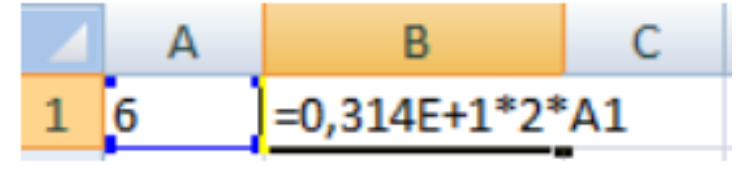

Задание № 3. Какую опцию регулирует диалоговое окно в текстовом процессоре MS Word, изображенное на рисунке?

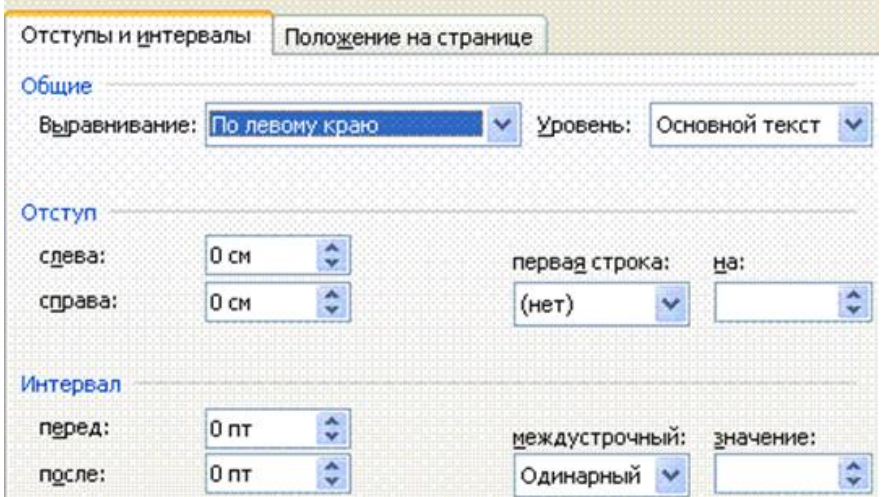

Задание № 4. На рисунке представлен фрагмент электронной таблицы в режиме отображения формул в табличном процессоре MS Excel. Чему будет равно значение в ячейке В3?

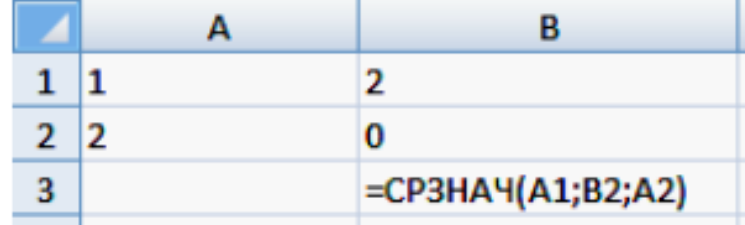

Задание № 5. На рисунке представлен фрагмент электронной таблицы в режиме отображения формул в табличном процессоре MS Excel. Чему будет равно значение в ячейке C6?

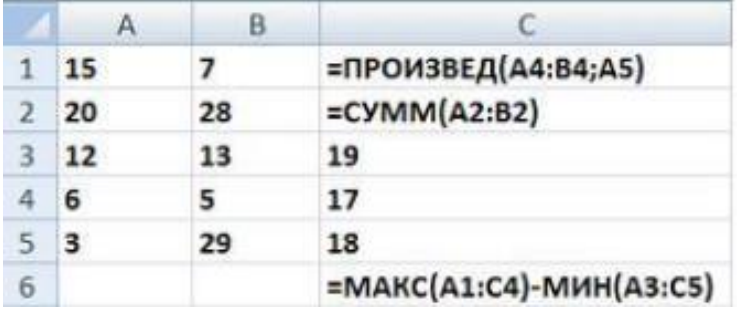

Задание № 6. Как называется команда, изображенная на пиктограмме

Задание № 7. Какая вкладка ленты в программе MS PowerPoint предназначена для организации демонстрации слайдов презентации?

Задание № 8. Какой режим просмотра в программе MS PowerPoint представляет слайды в виде эскизов в том порядке, в котором они будут появляться при демонстрации презентации?

Задание № 9. Дополните высказывание: «На рисунке представлены фрагмент электронной таблицы с данными и диаграмма в табличном процессоре MS Excel. Диапазон ячеек, по значениям которых была построена диаграмма, – это …».

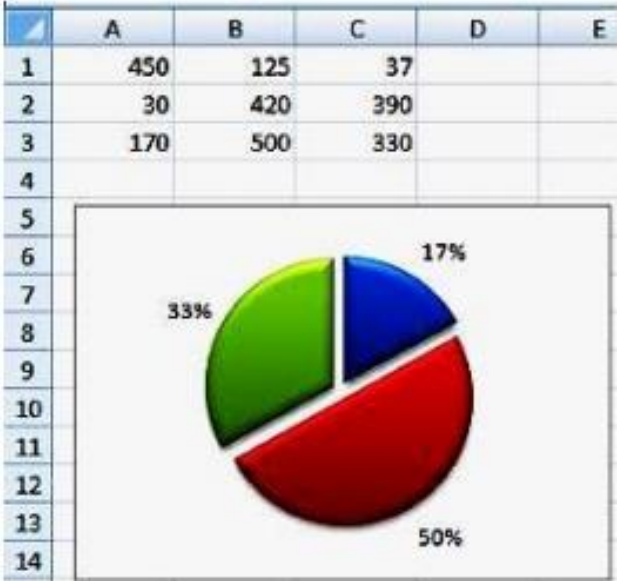

Задание №10. Дополните высказывание: «Пользователь работает с электронной таблицей в табличном процессоре MS Excel (см. рисунок) и выполняет операцию ... ».

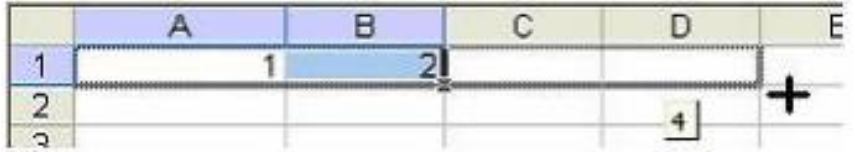

*Формируемая компетенция: ОК 05*

#### **Перечень заданий закрытого типа**

*Формируемая компетенция: ОК 05*

#### **Перечень заданий закрытого типа**

Задание № 1. Каких типов списков элементов текста нет в текстовом процессоре MS Word?

а) нумерованных;

б) многоколончатых;

в) маркированных;

г) многоуровневых.

Задание № 2. Какая группа параметров устанавливаются при задании параметров страницы документа в текстовом процессоре MS Word?

- а) поля, ориентация и размер страницы;
- б) интервал между абзацами, размер и вид шрифта;
- в) фон и границы страницы, отступ.

Задание № 3. Какую комбинацию клавиш следует применить, чтобы вставить в документ MS Word текущую дату? a)  $Ctrl + Alt + A;$  $6)$  Shift + Ctrl + V; в) Shift + Alt + D.

Задание № 4. Какую клавишу нужно удерживать на клавиатуре при копировании разных элементов текста одного документа MS Word?

а) Alt;

б) Ctrl;

в) Shift;

г) Home.

Задание № 5. Какую команду нужно выполнить в ленте текстового процессора MS Word, чтобы включить автоматическую расстановку переносов в документе?

а) Макет – Параметры страницы – Расстановка переносов;

б) Вставка – Текст – Вставка переносов;

в) Ссылки – Дополнительные материалы – Вставить перенос.

Задание № 6. Какую команду нужно выполнить в ленте текстового процессора MS Word, чтобы вставить формулу в документ MS Word?

а) Файл – Параметры страницы – Вставить формулу;

б) Вставка – Символы – Формула;

в) Вставка – Иллюстрации – Вставить формулу.

Задание № 7. Сопоставьте изображение пиктограммы и название команды в текстовом процессоре MS Word:

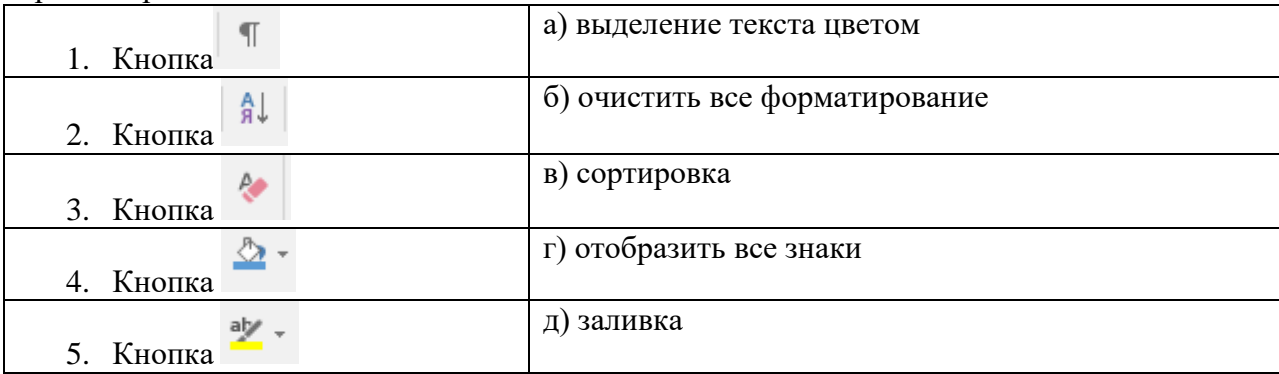

Задание № 8. Сопоставьте изображение пиктограммы и название команды в текстовом процессоре MS Word:

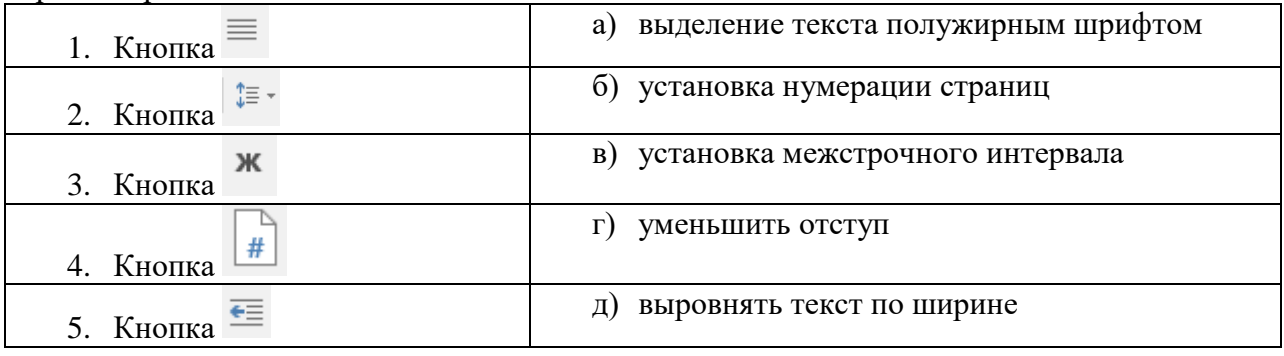

Задание №9. Установите правильную последовательность действий пользователя для создания автооглавления в документе MS Word.

а) Используйте пункт «Стили» в разделе «Главное» ленточного меню MS Word, чтобы задать уровень заголовка: «Заголовок 1»; «Заголовок 2»; «Заголовок 3» и так далее.

б) Откройте необходимый документ;

в) Установите курсор на строку, в которую необходимо добавить оглавление.

г) Повторите два предыдущих шага необходимое количество раз, чтобы задать форматирование для всех заголовков в документе;

д) Нажмите на кнопку «Оглавление» в разделе «Ссылки» ленточного меню MS Word и выберите необходимый шаблон для содержания.

е) Установите курсор на строку заголовка;

Задание №10. Установите правильную последовательность действий пользователя для сохранения документа определенного типа в качестве шаблона в текстовом процессоре MS Word:

- а) Выберите соответствующий пункт в списке *Тип файла* (*Шаблон Word*, *Шаблон Word с поддержкой макросов*);
- б) Нажмите кнопку Сохранить.
- в) Дважды щелкните пункт *Этот компьютер*;
- г) Щелкните вкладку Файл и выберите команду *Сохранить как*;
- д) Введите имя шаблона в поле *Имя файла*.

### **Перечень заданий открытого типа**

Задание № 1. Как называется операция изменения интервала между буквами одного слова в тексте документа MS Word?

Задание № 2. Как называется область, которая находится в верхнем поле страницы документа MS Word, и предназначается для помещения названия работы над текстом каждой страницы документа?

Задание № 3. Какой шрифт по умолчанию установлен в текстовом процессоре MS Word?

Задание № 4. Как называется вкладка ленты текстового процессора MS Word с набором команд для настройки параметров страницы документа?

Задание № 5. На какой вкладке ленты текстового процессора MS Word можно задать ориентацию страницы документа *Альбомная*?

Задание № 6. На какой вкладке ленты текстового процессора MS Word расположена

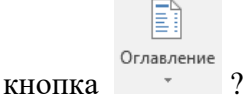

Задание № 7. На какой вкладке ленты текстового процессора MS Word расположена кнопка Правописание ?

Задание № 8. Как называется команда текстового процессора MS Word, изображенная на пиктограмме  $\left| \varepsilon \right|$ ,

Задание № 9. Дополните предложение: «Чтобы добавить табличное представление информации в документ MS Word нужно выбрать команду ………. на ленте текстового процессора MS Word».

Задание № 10. Дополните предложение: «Изображение или текст, который наносится под основной текст документа называется …».

## **5. КРИТЕРИИ ОЦЕНКИ**

В ФГБОУ ВО «ДГТУ» для обучающихся по образовательным программам среднего профессионального образования применяется пятибалльная шкала знаний, умений, практического опыта.  $T_2$ блица 2

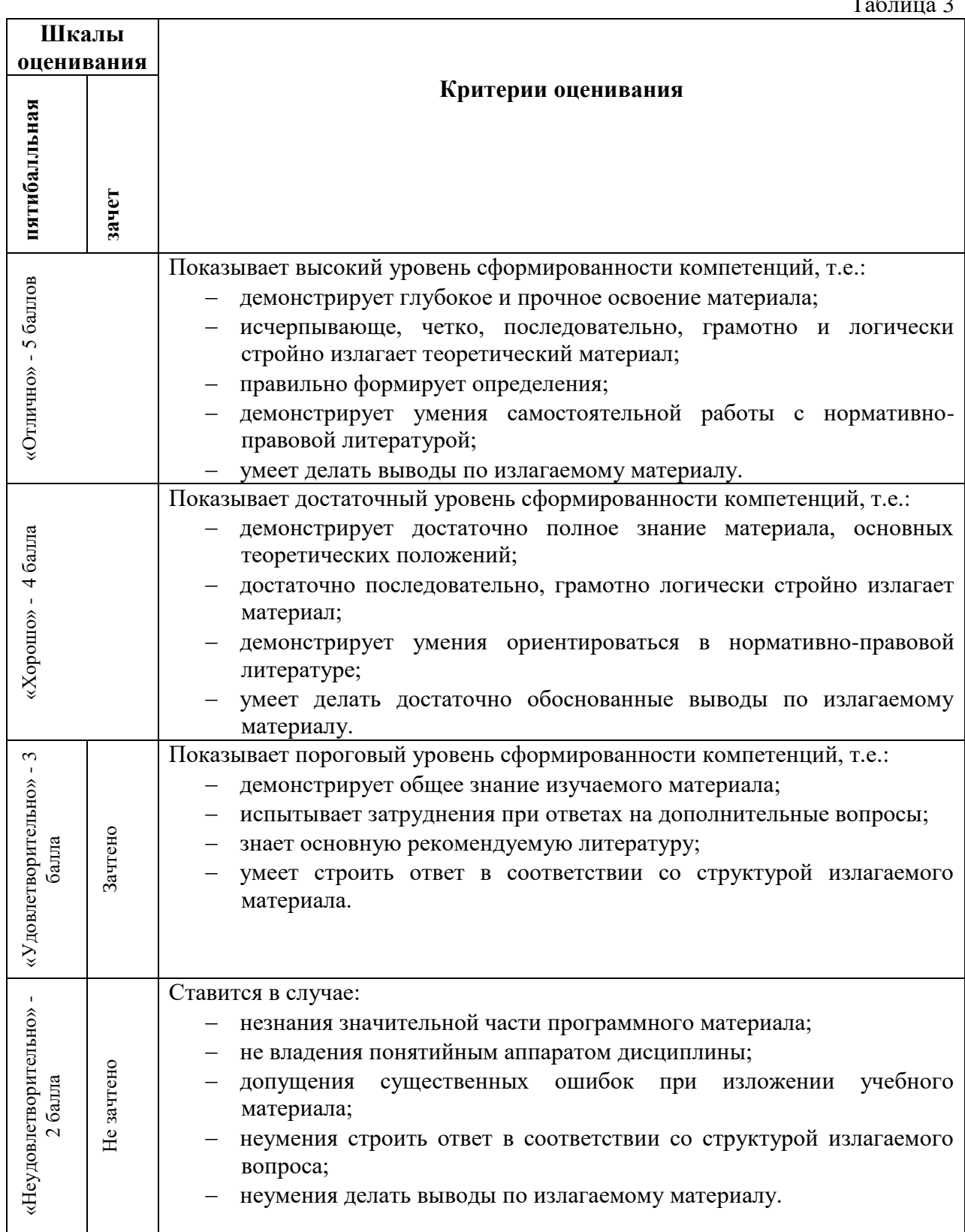

## **Критерии оценки тестовых заданий**

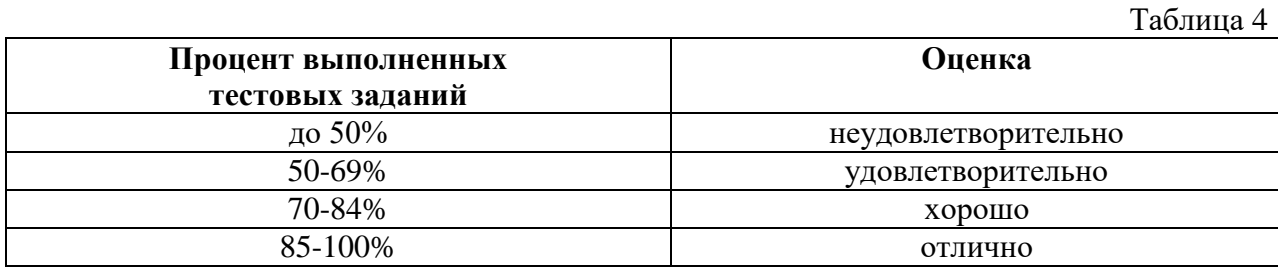

# **КЛЮЧИ К ЗАДАНИЯМ ДЛЯ ТЕКУЩЕГО КОНТРОЛЯ**

Таблица 5

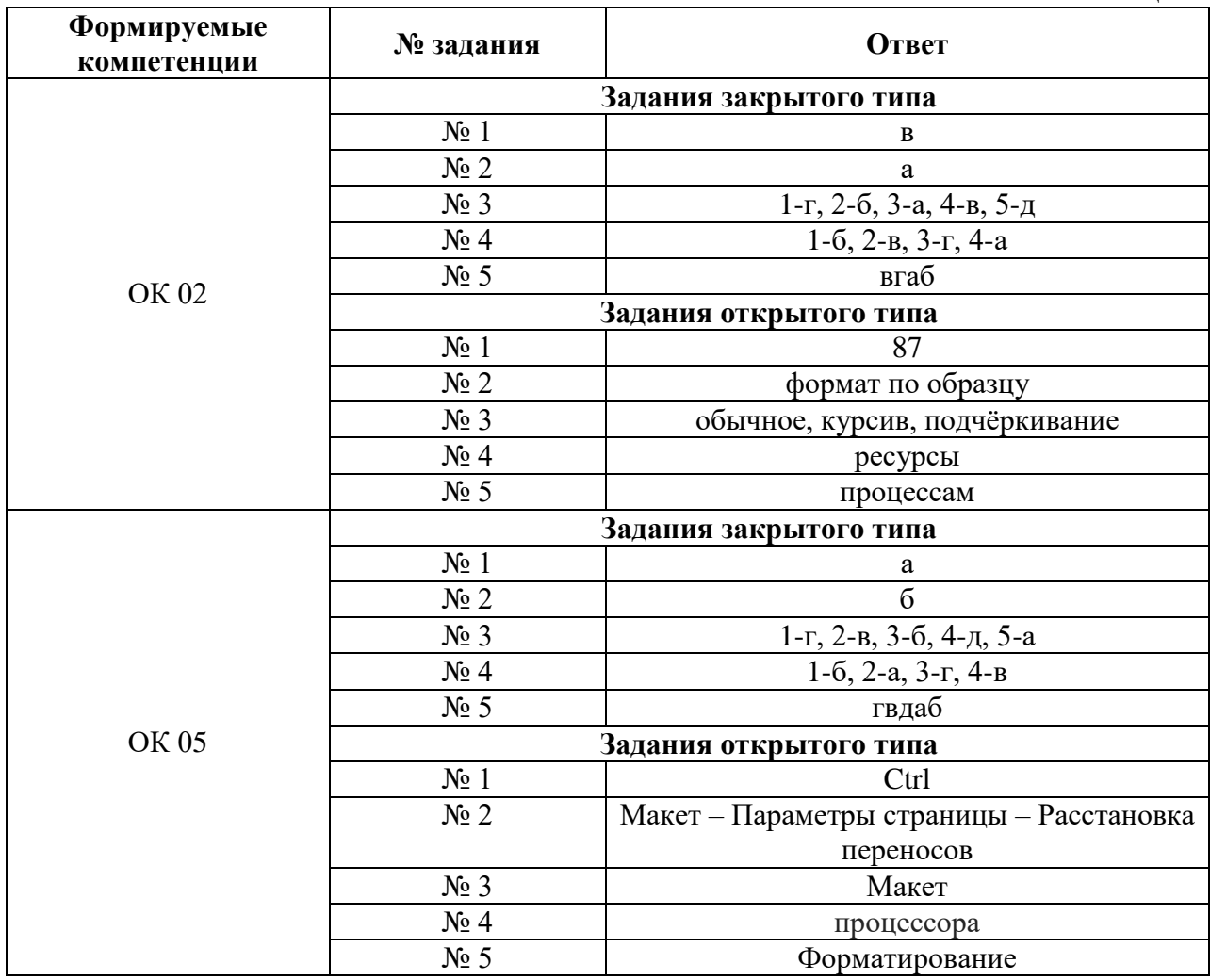

# **КЛЮЧИ К ЗАДАНИЯМ ДЛЯ ОЦЕНКИ СФОРМИРОВАННОСТИ КОМПЕТЕНЦИЙ**

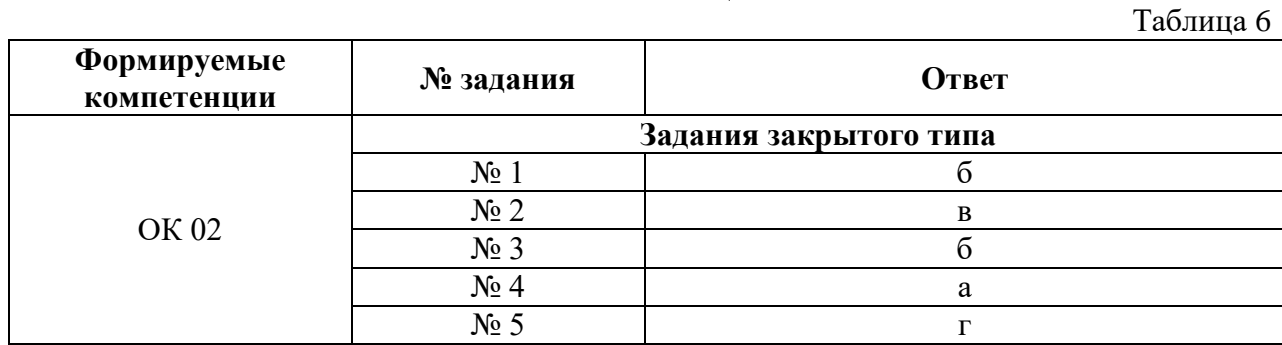

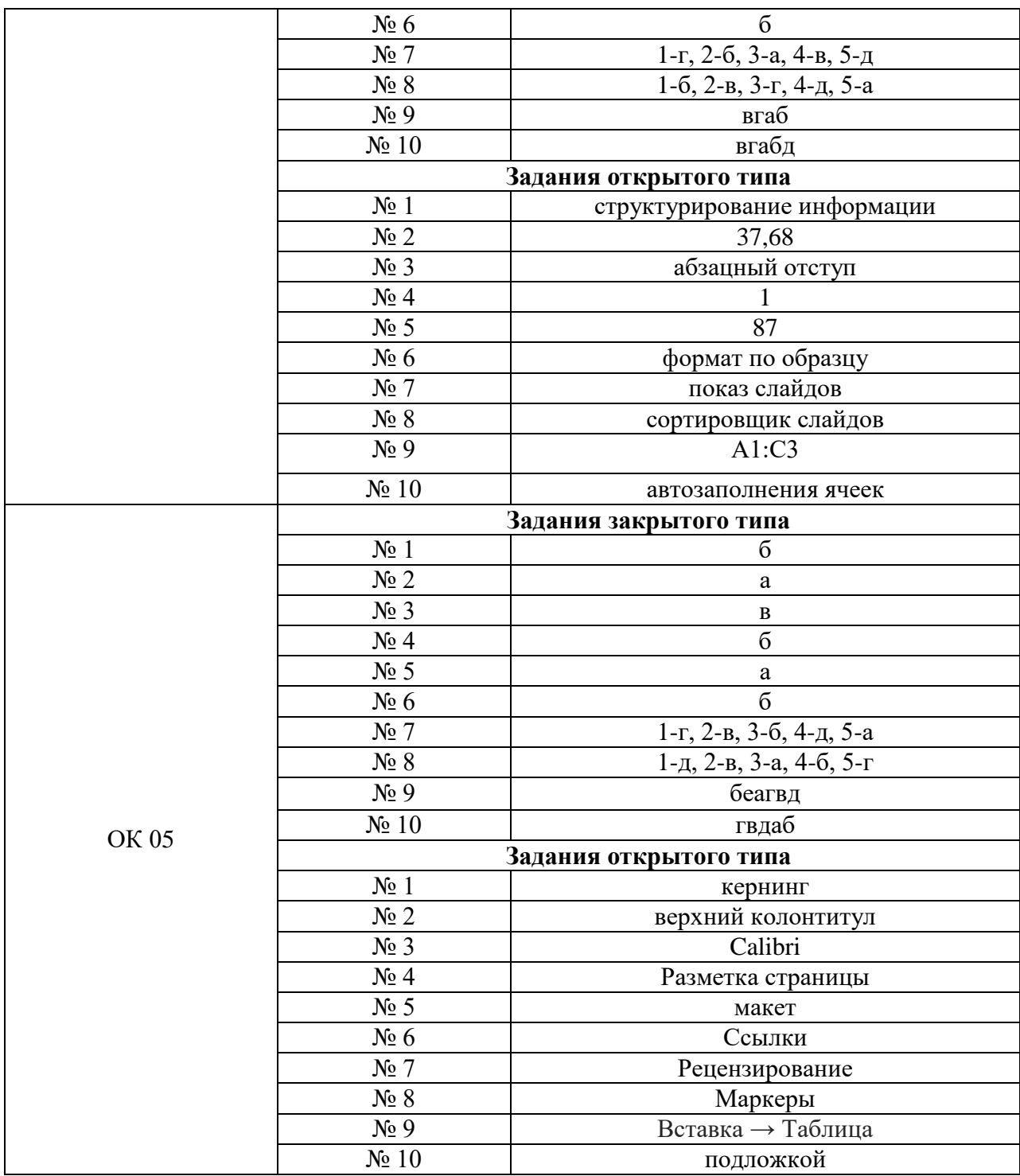

## **Критерии оценки тестовых заданий, заданий на дополнение, с развернутым ответом и на установление правильной последовательности**

Верный ответ - 2 балла. Неверный ответ или его отсутствие - 0 баллов.

## **Критерии оценки заданий на сопоставление**

Верный ответ - 2 балла 1 ошибка - 1 балл более 1-й ошибки или ответ отсутствует - 0 баллов.